# **Drupal Drivers Documentation** *Release 1.0*

**Jonathan Hedstrom**

**Nov 22, 2019**

## **Contents**

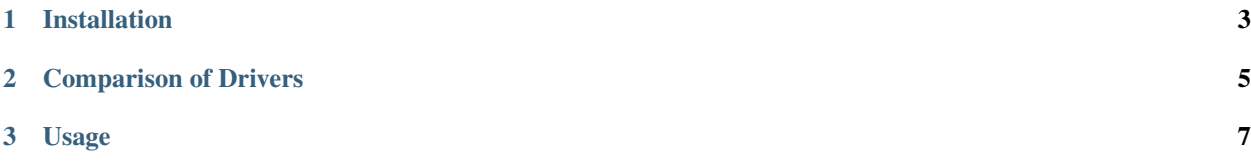

The [Drupal Drivers](https://github.com/jhedstrom/DrupalDriver) are a collection of light-weight drivers with a common interface for interacting with [Drupal.](http://drupal.org) These are generally intended for testing, and are not meant to be API-complete.

Contents:

# CHAPTER<sup>1</sup>

### Installation

<span id="page-6-0"></span>To utilize the Drupal Drivers in your own project, they are installed via [composer.](https://getcomposer.org/)

```
{
  "require": {
    "drupal/drupal-driver": "~1.0"
  }
}
```
and then install and run composer

```
$> curl -sS http://getcomposer.org/installer | php
$> php composer.phar install
```
If you plan on using the Drush driver, then you need to ensure that the behat-drush-endpoint is available in the target Drupal site. There are two ways to do this:

1. Copy the files manually. The project can be found at:

<https://github.com/drush-ops/behat-drush-endpoint>

2. Use Composer.

If you are using Composer to manage your Drupal site, then you only need to require drupal/drupal-driver and composer/installers, and the behat-drush-endpoint files will be copied to the correct location.

# CHAPTER 2

## Comparison of Drivers

<span id="page-8-0"></span>The available drivers for interacting with your site, which are compatible with Drupal 7, and 8. Each driver has its own limitiations.

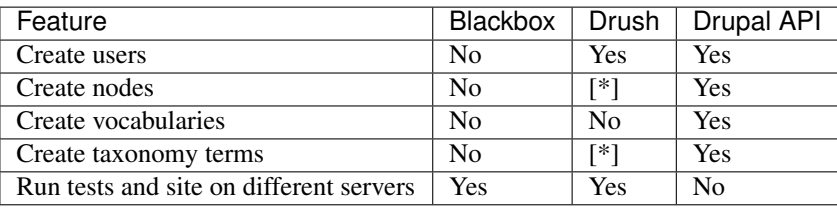

[\*] Possible if behat.d7.drush.inc or behat.d8.drush.inc, as appropriate, is installed in the target Drupal site.

# CHAPTER 3

### Usage

### <span id="page-10-0"></span>**3.1 Drupal API driver**

#### $1 \leq$ ?php

```
2
3 use Drupal\Driver\DrupalDriver;
4 use Drupal\Driver\Cores\Drupal8;
5
6 require 'vendor/autoload.php';
7
8 // Path to Drupal.
\int \sqrt{2} \int \sqrt{2} \int \sqrt{2} \int \sqrt{2} \int \sqrt{2} \int \sqrt{2} \int \sqrt{2} \int \sqrt{2} \int \sqrt{2} \int \sqrt{2} \int \sqrt{2} \int \sqrt{2} \int \sqrt{2} \int \sqrt{2} \int \sqrt{2} \int \sqrt{2} \int \sqrt{2} 
10
11 // Host.
12 \int \text{Suri} = 'http://d8.devl';13
14 $driver = new DrupalDriver($path, $uri);
15 $driver->setCoreFromVersion();
16
17 // Bootstrap Drupal.
18 | $driver->bootstrap();
19
20 // Create a node.
_{21} % node = (object) array(22 'type' => 'article',
23 !\quad \text{uid'} \Rightarrow 1,24 'title' => $driver->getRandom()->name(),
25 );
26 $driver->createNode($node);
```
#### **3.2 Drush driver**

```
1 \leq 2php2
3 use Drupal\Driver\DrushDriver;
4
5 \quad . . .6
7 \overline{\text{ }}\alias = '@mysite';
8 $driver = new DrushDriver($alias);
\circ10 ...
```
#### **3.3 Blackbox**

Note, the blackbox driver has no ability to control Drupal, and is provided as a fallback for when some tests can run without such access.

Any testing application should catch unsupported driver exceptions.

```
1 \leq?php
2
3 use Drupal\Driver\BlackboxDriver;
4 use Drupal\Driver\Exception\UnsupportedDriverActionException;
5
6 ...
7
8 $driver = new BlackboxDriver($alias);
9
10 try {
11 // Create a node.
12 $node = (object) array(
13 'type' => 'article',
14 'uid' => 1,
15 'title' => $driver->getRandom()->name(),
16 );
17 | $driver->createNode($node);
18 \mid \}19 catch (UnsupportedDriverActionException $e) {
20 // Mark test as skipped.
21
```
#### **3.4 Practical example with PHPUnit**

By using the phpunit/mink project in conjunction with the Drupal Driver, one can use PHPUnit to drive browser sessions and control Drupal.

To install:

```
1 {
2 "require": {
          3 "aik099/phpunit-mink": "~2.0",
```
(continues on next page)

(continued from previous page)

```
5 }
```
 $\mathbf{o}$ 

 $\rightarrow$ 

**"drupal/drupal-driver"**: "~1.0"

and then, in the tests directory, a sample test:

```
1 \leq?php
2
3 use aik099\PHPUnit\BrowserTestCase;
5 use Drupal\Driver\DrupalDriver;
7 class GeneralTest extends BrowserTestCase
8 {
10 \t 10^x11 | * @var \Drupal\Driver\DriverInterface
12 */
13 protected static $driver;
15 // Path to a Drupal install. This example assumes the directory is in the same
   ˓→one as the `composer.json` file.
16 protected static $drupalRoot = './drupal';
18 // Url to the homepage of the Drupal install.
19 protected static $uri = 'http://d8.devl';
21 public static $browsers = array(
22 // Selenium info.
23 array(
24 \parallel \text{host'} \Rightarrow \text{localhost'}25 'port' => 4444,
26 'browserName' => 'firefox',
27 \vert 'baseUrl' => 'http://d8.devl',
28 ),
29 \mid );
31 public static function setUpBeforeClass() {
32 Self::\frac{5}{\text{drive}} self::\frac{5}{\text{drive}} = new DrupalDriver(static::\frac{5}{\text{drive}});
33 self::$driver->setCoreFromVersion();
34 self::$driver->bootstrap();
35 }
37 public function testUsingSession()
38 {
39 // This is Mink's Session.
40 \left| \right| $session = $this->qetSession();
42 // Go to a page.
43 | $session->visit(static::$uri);
45 // Validate text presence on a page.
46 \frac{1}{10} $this->assertTrue($session->getPage()->hasContent('Site-Install'));
47 }
49 public function testUsingBrowser()
50 {
```
(continues on next page)

(continued from previous page)

```
51 // Prints the name of used browser.
52 echo sprintf(
53 "I'm executed using '%s' browser",
54 | Sthis->getBrowser()->getBrowserName()
55 );
56 }
57
58 public function testNodeCreate() {
59 $drupal = self::$driver;60 $node = (object) [
61 \vert 'title' => $drupal->getRandom()->string(),
62 'type' => 'article',
63 ];
64 | $drupal->createNode($node);
65
66 $session = $this \rightarrow getSession();
67 | $session->visit(static::$uri . '/node/' . $node->nid);
68
69 $this->assertTrue($session->getPage()->hasContent($node->title));
70 }
71
72 }
```